# 成 都 市 教 育 局

〔2015〕-965

# 成都市教育局关于开展 2015 年 义务教育阶段学生作业状况专项监测的通知

各区(市)县教育局,成都高新区、成都天府新区社会事业局, 直属(直管)学校:

为深入了解全市义务教育阶段学生作业基本状况,经教育局 研究决定,开展成都市 2015 年义务教育阶段学生作业状况专项 监测,现将相关要求通知如下。

一、监测对象

19 个区(市)县及高新区和天府新区成都片区、部分市直 属(直管)学校五、八年级学生。监测对象以学生为主,辅以对 应的家长和该年级的专任教师。

二、监测时间

2015 年 11 月 25-30 日(具体时间安排见附件 1)

三、监测内容

 $-1 -$ 

监测作业来源、作业类型与内容、作业难度、作业量、作业 针对性、作业功能、作业态度、完成情况、学生作业认同度和压 力等指标。

## 四、监测方式

采用抽样形式进行网络监测。每个区(市)县各抽取公办小 学、初中各四所,部分民办学校,以及部分市直属(直管)学校 (见附件 2)参加监测。各抽样学校随机抽取 100 名学生及对应 的家长参加监测,教师为该年级全体专任教师(抽样方法见附件 3)。监测前不进行网络试测,不提前告知监测内容。

## 五、工作要求

(一)高度重视。此次监测范围广、时间紧、要求高,各区 (市)县教育局、高新区社会事业局、天府新区社会事业局、市 直属(直管)学校要高度重视,由教育科(中、小教科)具体负 责,保证监测进度和监测质量。

(二)注重协调。各区(市)县教育局、高新区社会事业局、 天府新区社会事业局、市直属(直管)学校要积极配合,建立有 效联络方式,确定责任心强的监测联系人,确保监测工作顺利开 展。各学校要认真落实,协助市教育局做好此次监测的相关工作。

(三)做好宣传工作。本次监测主要以了解实际情况为目的, 不涉及对相关调查教师、学校的评价。各有关单位要做好宣传工 作,保证监测有效顺利开展。

 $-2 -$ (三)确保监测质量。为确保监测数据的科学性、准确性和 权威性,各区(市)县教育局、高新区社会事业局、天府新区社 会事业局、市直属(直管)学校要严格按照《成都市 2015 年义 务教育段学生作业情况专项监测指南》(详见附件 3)进行操作, 对本地区学校的监测数据质量负责,对监测中出现的问题,要及 时上报市教育局普一处,切实保证监测结果真实、准确,禁止弄 虚作假和篡改监测结果。发现违背监测原则,不按规定确定监测 学校和学生等问题的,要严肃追究当事人和相关负责人的责任。

联系人:陆斌(市教育局普一处),电话 61881664;张勇, 电话 13666277667;平台开发:汤勉刚(四川师范大学工学院) 13981866540 。

特此通知。

- 附件:1.成都市 2015 年义务教育段学生作业状况专项监测 时间安排表
	- 2.成都市 2015 年义务教育阶段学生作业状况专项监 测学校抽样名单
	- 3.成都市 2015 年义务教育段学生作业状况专项监测 指南

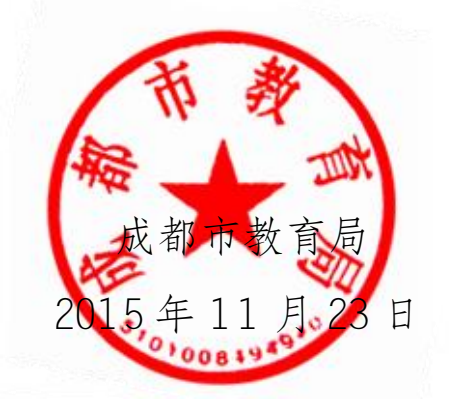

 $\cdot$  3

# 成都市 2015 年义务教育段学生作业状况专项监测 时间安排表

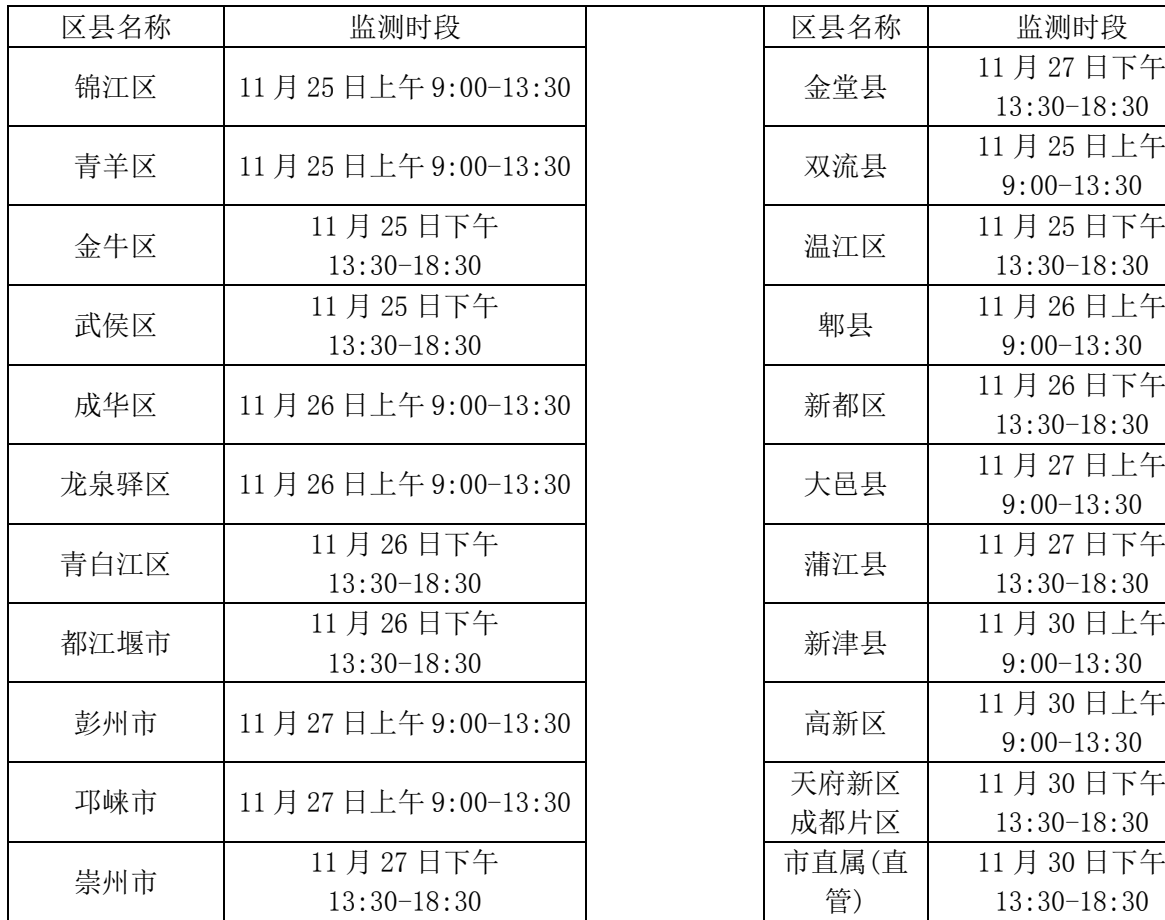

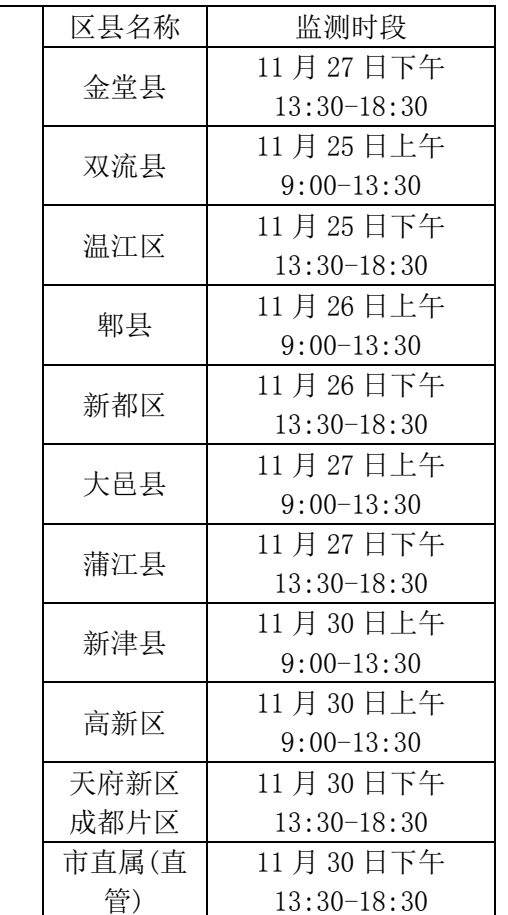

٦

# 附件 2

# 成都市 2015 年义务教育阶段学生作业状况 专项监测学校抽样名单

# 一、成都市 2015 年五年级抽样学校名单

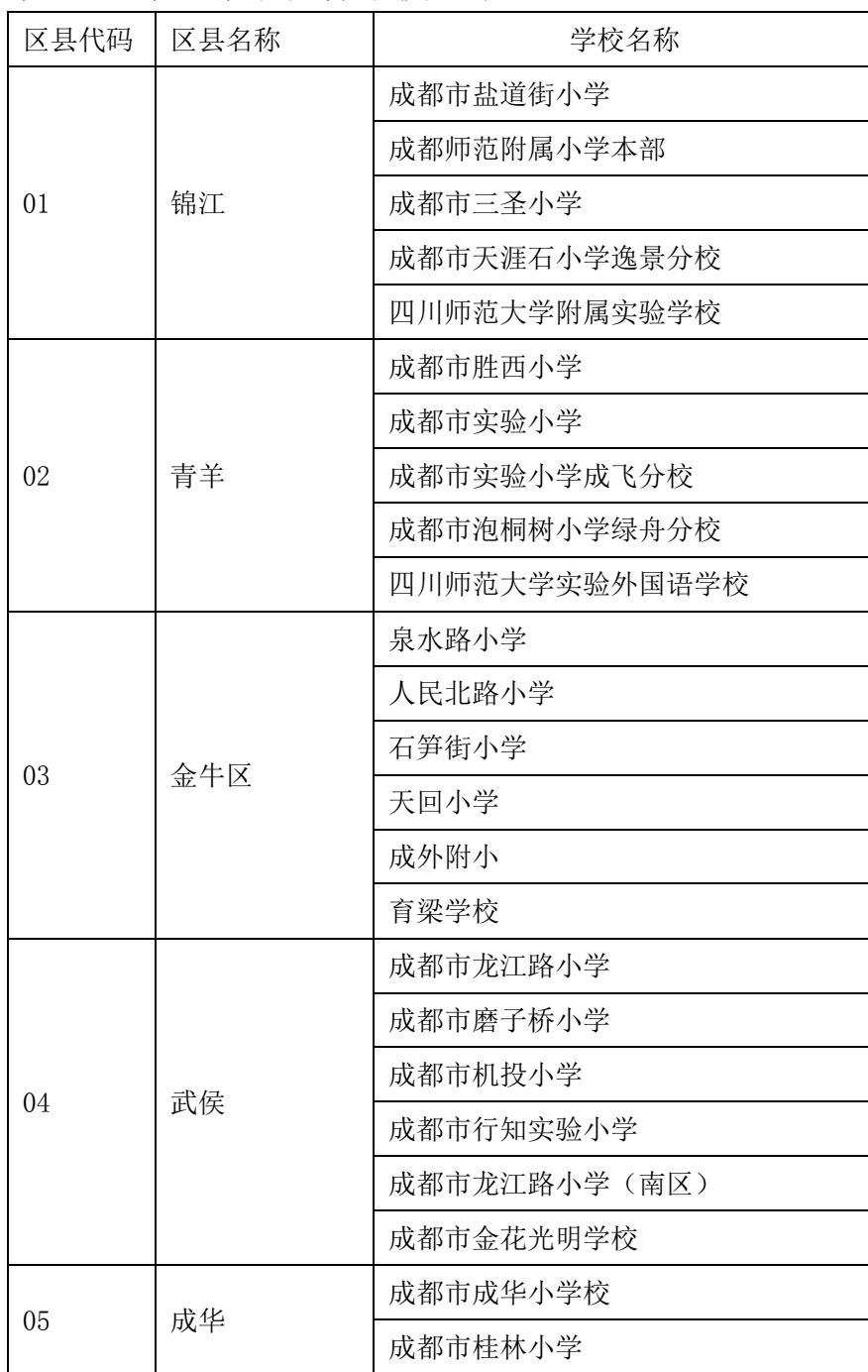

 $-5-$ 

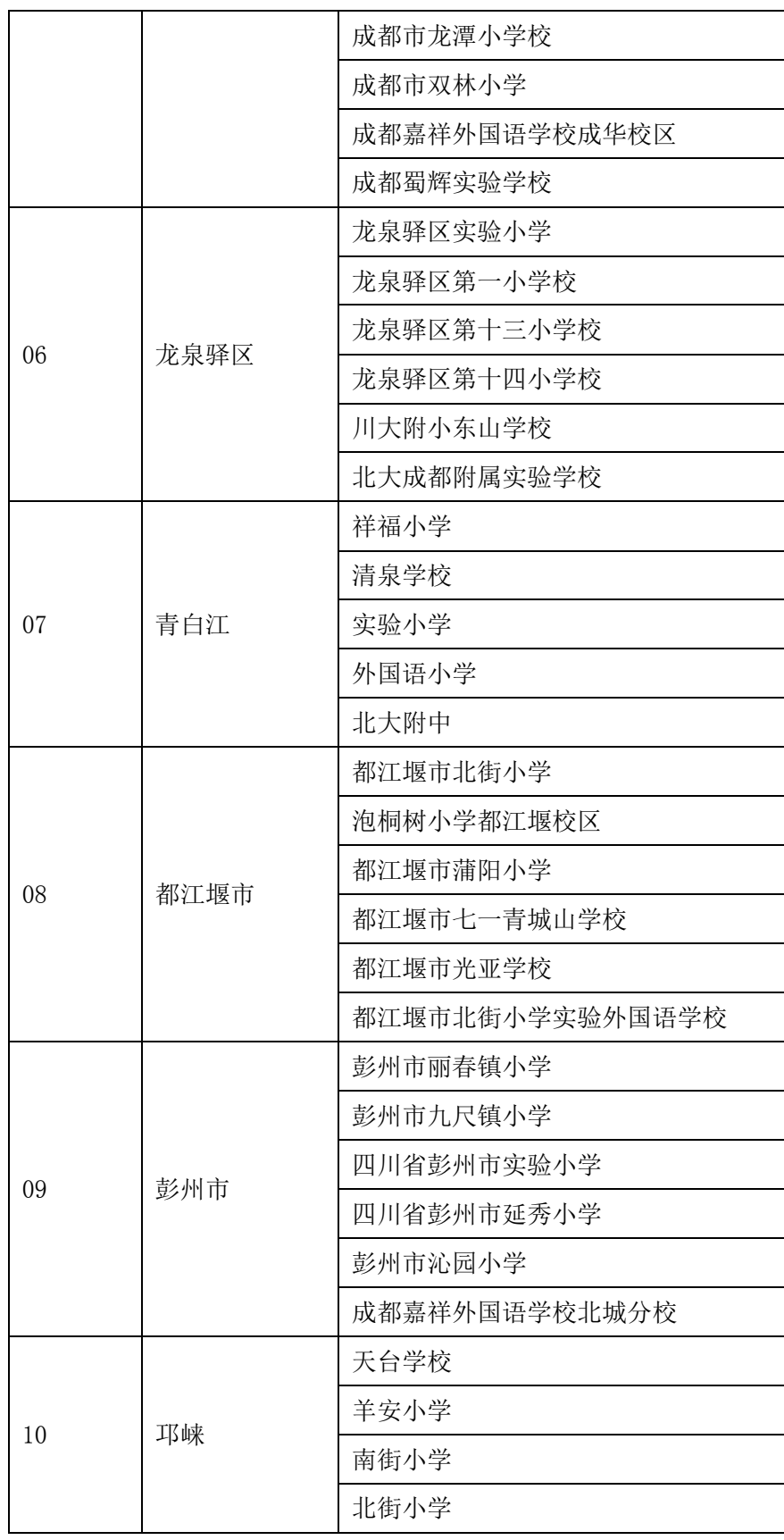

 $-6 -$ 

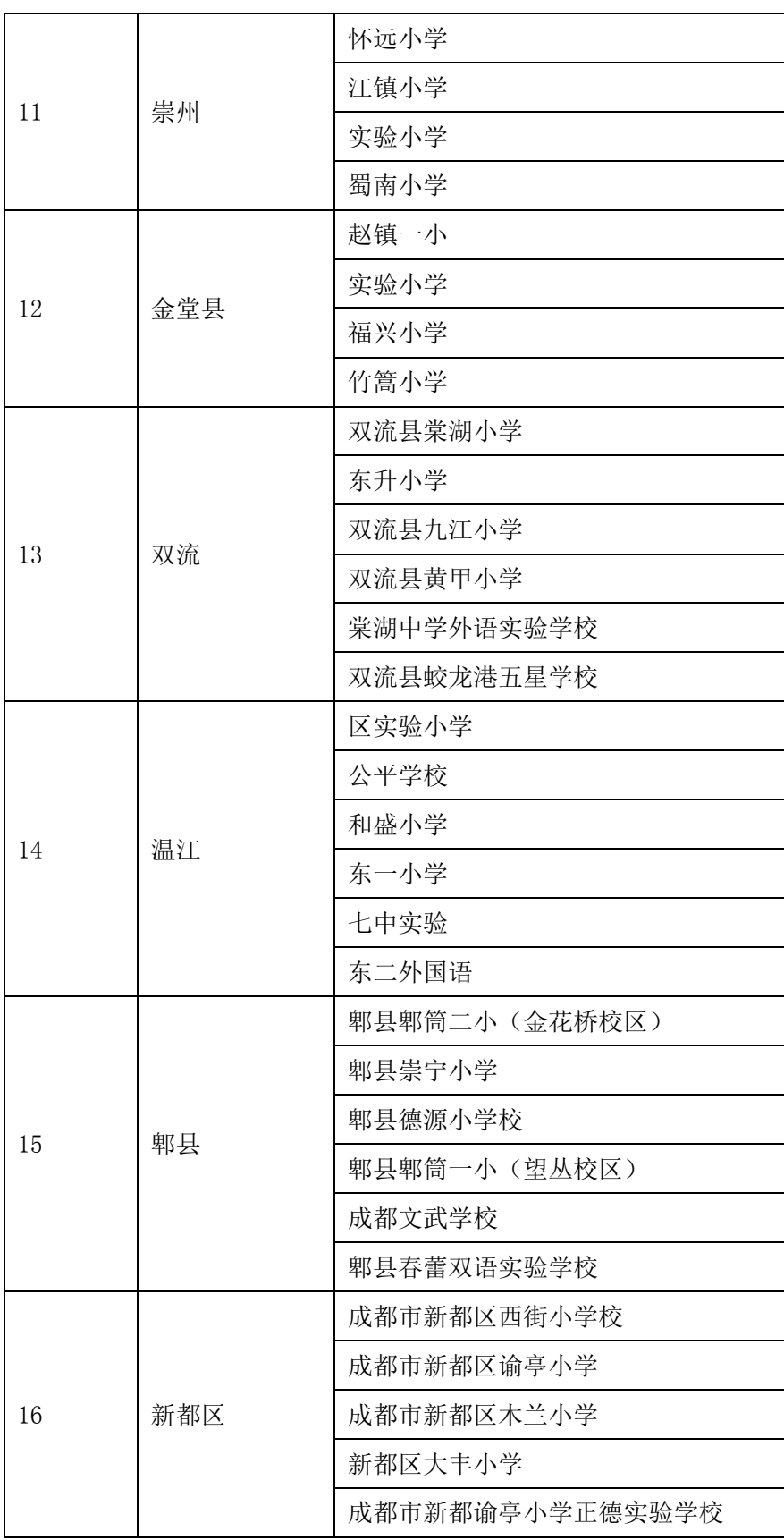

 $-7 -$ 

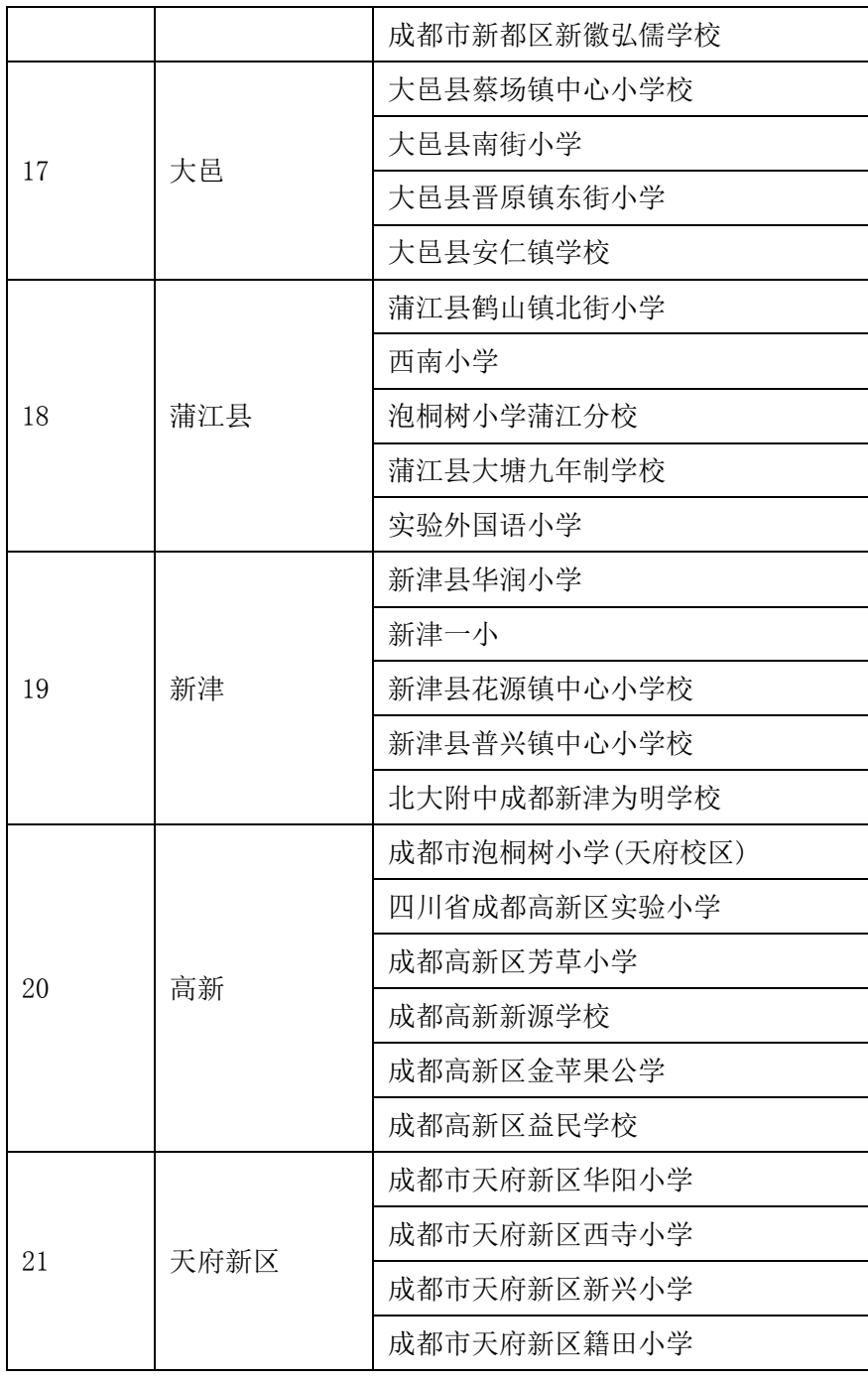

# 二、成都市 2015 年八年级抽样学校名单

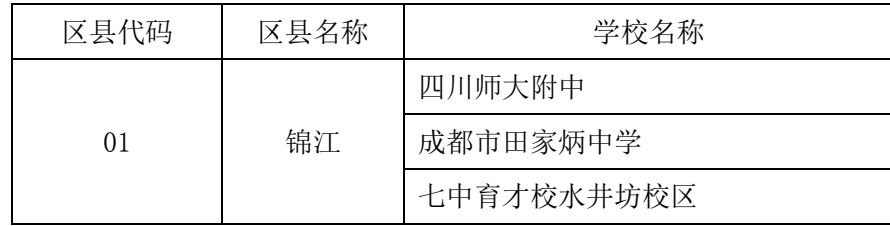

 $-8 -$ 

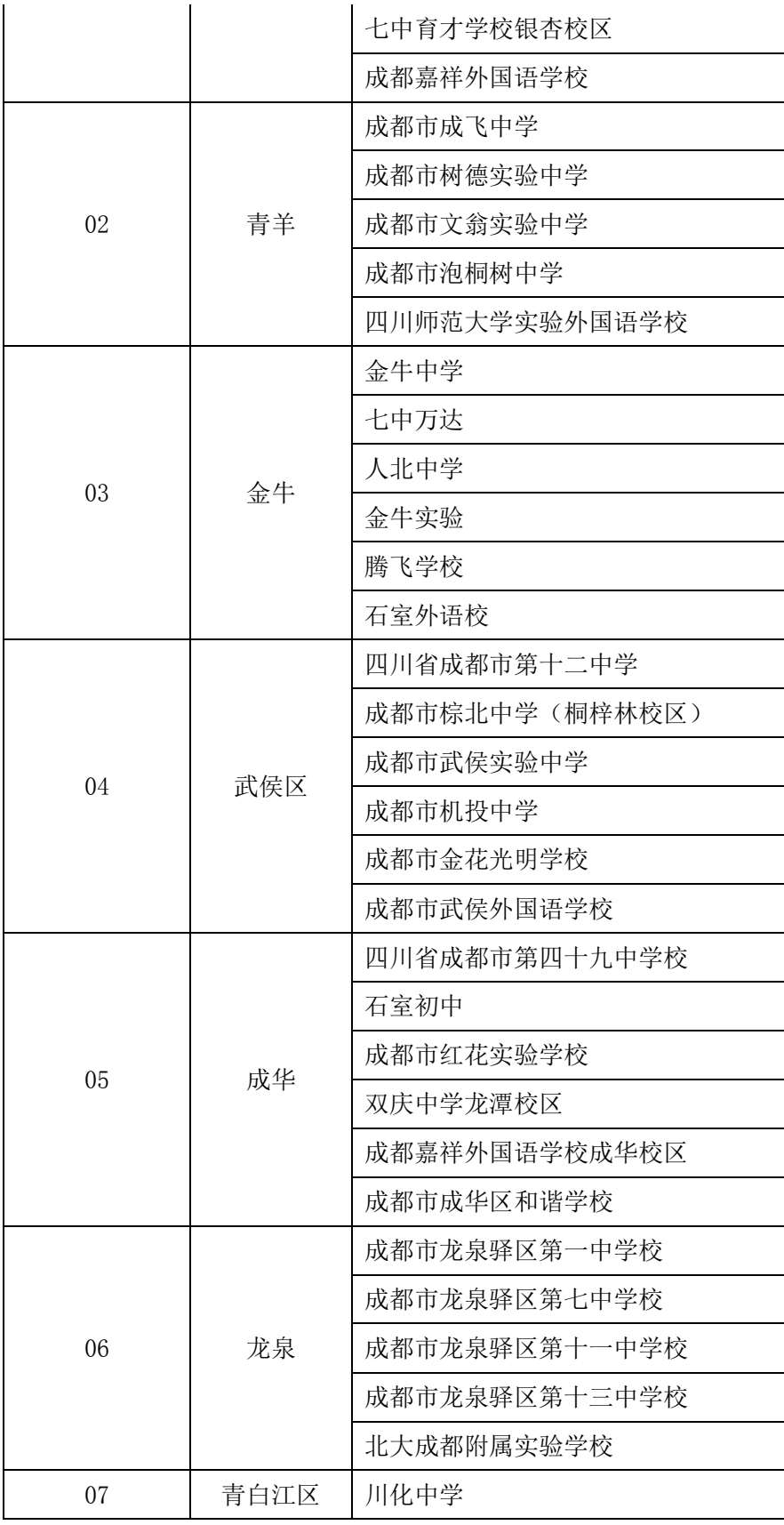

 $-9-$ 

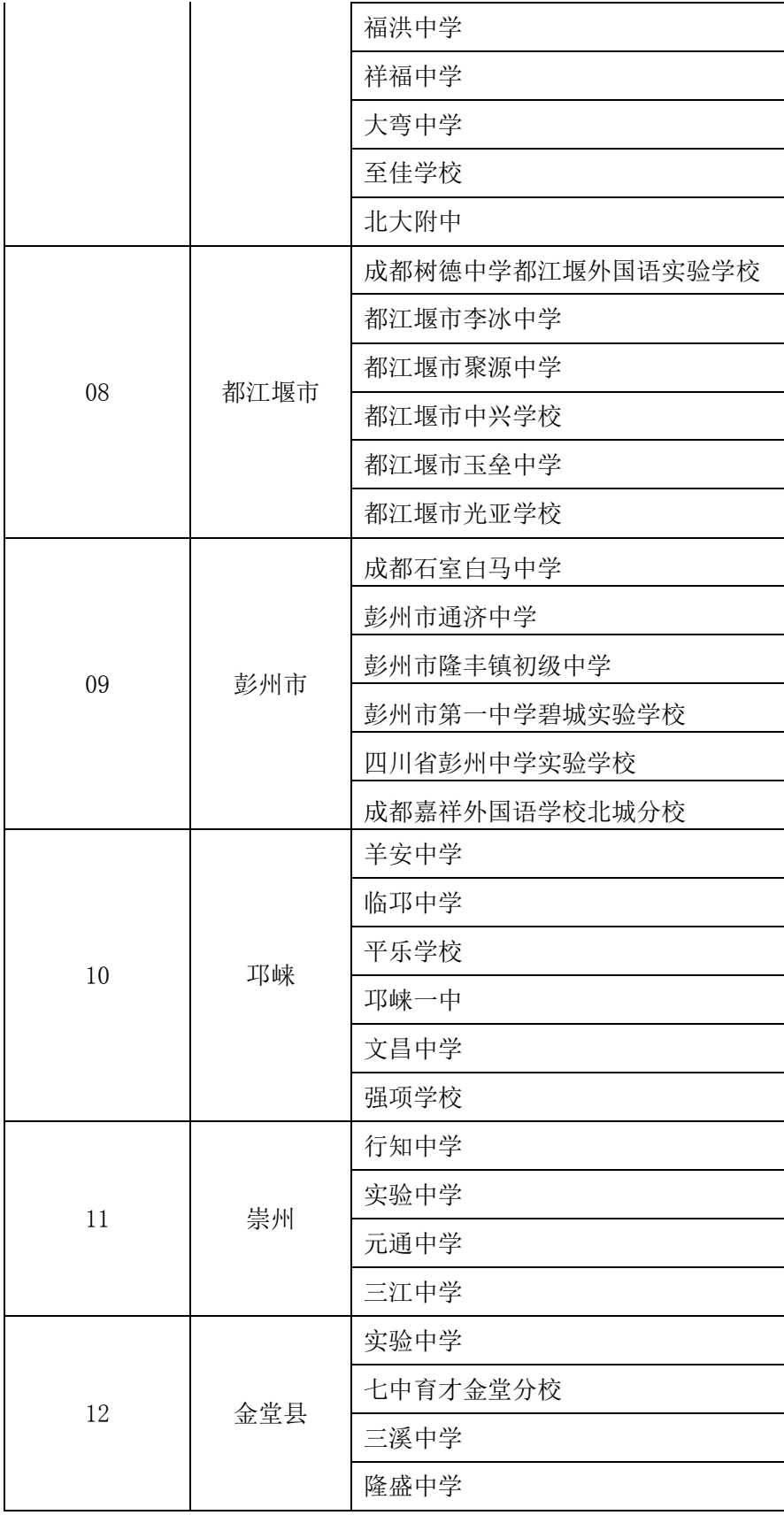

 $-10 -$ 

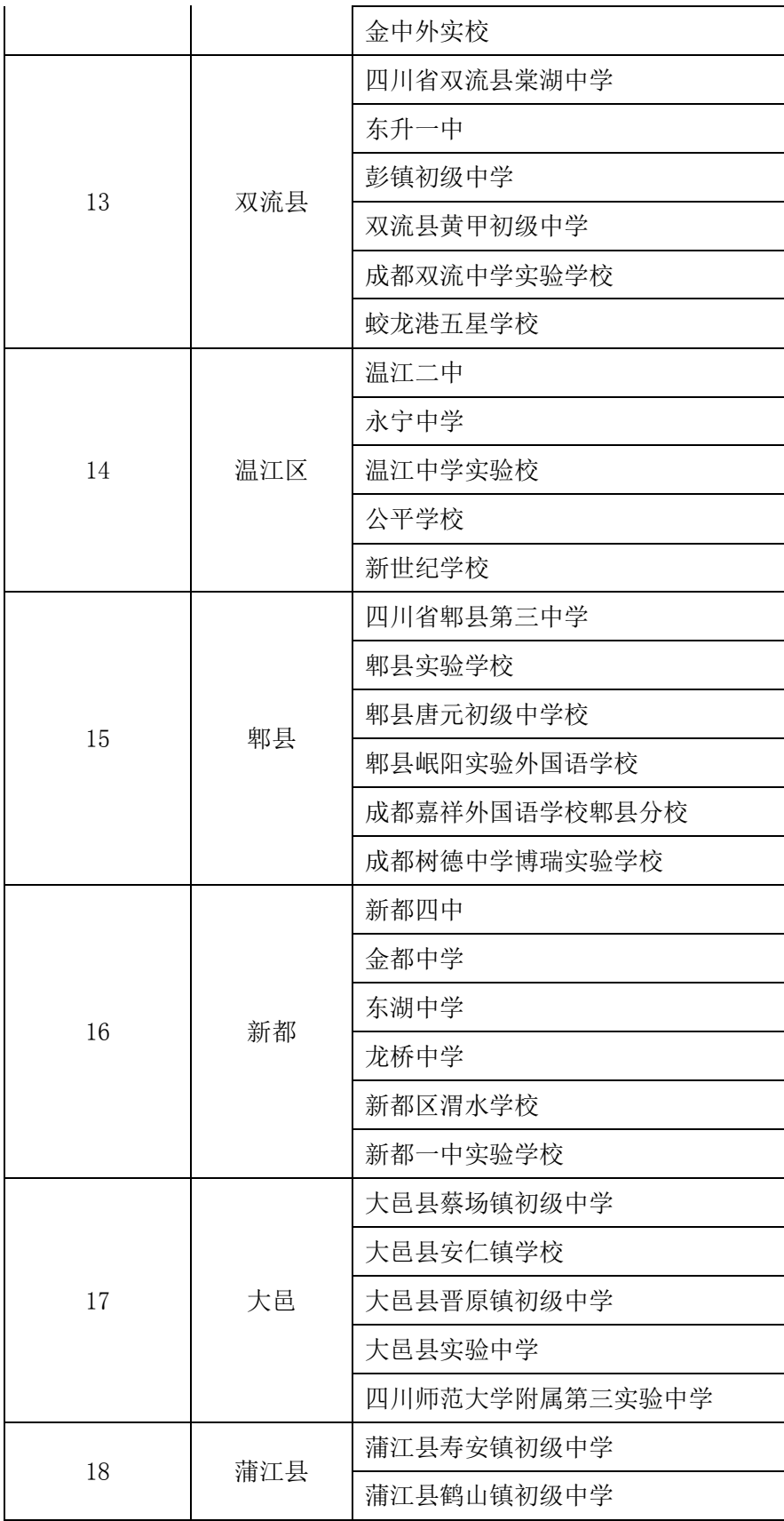

 $-11 -$ 

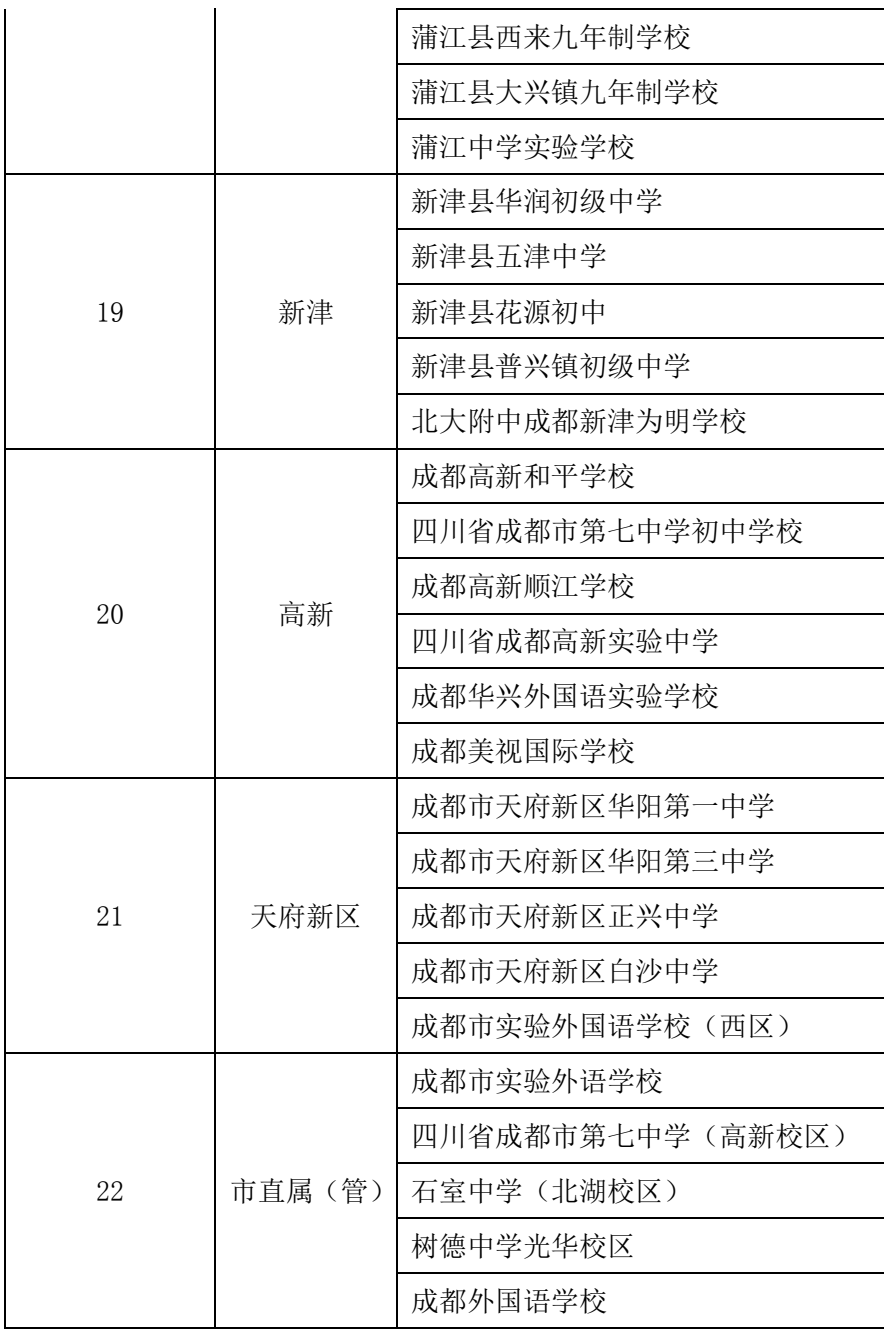

附件 3

# 成都市 2015 年义务教育段学生作业情况专项监测指南

## 一、监测说明

1.保证机房能够正常联网.

2.确定监测的时间,一位学生完成监测在 20 分钟左右,可同时在几 个机房进行。

3.家长和学生保持一致。参加监测的家长要与参与监测的学生一一对 应,保持一致,有条件的学校可以组织家长在学校集中采集数据,也可以通 知家长在家庭进行数据采集.

4.参加监测的教师为承担该年级教学任务的专任教师,包括部分承担 该年级教学任务的老师。

5.学生集中在机房进行,教师可以在规定的时间段在办公室或者机房 集中完成。

二、学生监测准备

1.保证监测的代表性。根据学校参与监测的学生人数除以学校监测年 级班数,把监测名额平均分配到每个班级。

2.保证监测的随机性。根据平均分配到班的人数,通过学号尾号或者 是座位排列来选取,不得指定班级和学生。如果年级人数超过抽样人数, 但是超过人数没有达到 20%的,可以组织全年级人数全体参与监测。

3.一人一机。学生集中在机房,每位学生一台计算机。

三、监测过程

1.组织学生到机房一人一机坐好,打开计算机,检查是否能够正常 上网。然后登录成都市教育局网站,http://www.cdedu.gov.cn/,在成都

 $-13 -$ 

市教育局主页点击:"成都市 2015 年义务教育段作业状况专项监测"的悬 浮图标,进入到问卷调查主页面。如下图所示:

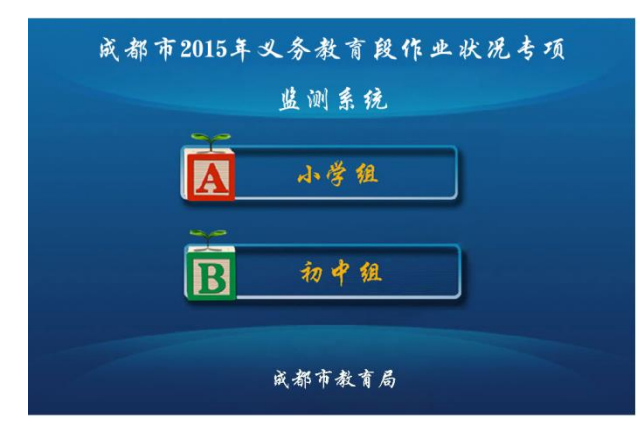

图(1)作业负担监测主页面

 2.根据自己的身份(家长根据自己孩子的身份,教师根据自己所授课 学生的身份),点击对应的标签,进入不同组别,进入对应的问卷调查页 面。如点击初中组,则图(2)所示。

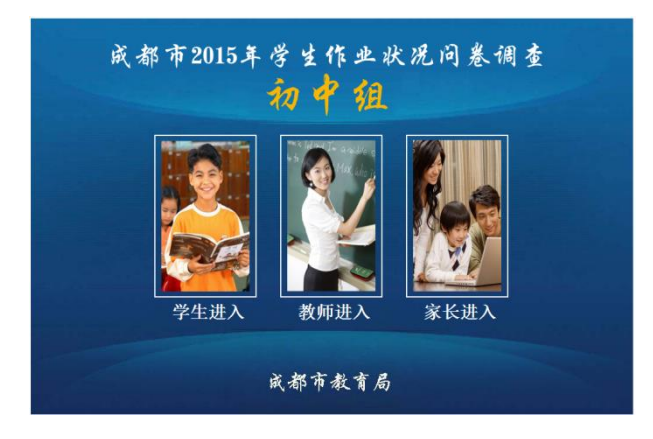

图(2)初中组进入页面

 3.参加网络调查的学生、教师、家长,根据自己的身份,点击对应的 标签,进入到问卷答题页面.如初中组学生进入的页面,如图(3)所示。

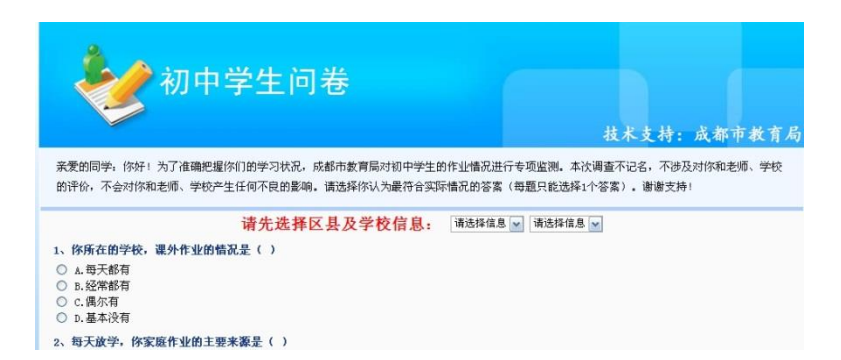

#### 图(3)被调查者的所属区具和学校选择页面

4.在图(2)的两个级联下拉信息中,选择自己的区县和学校,如选 择成华区、石室初中后,页面如图(4)所示:

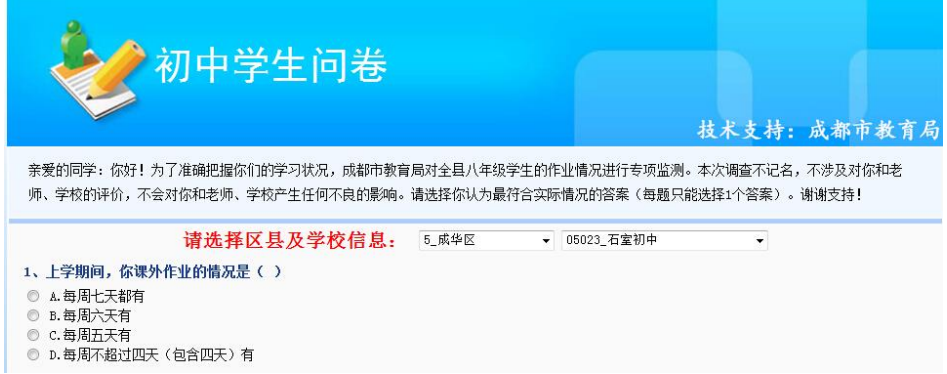

图(4)被调查者选择所属区县和学校后页面

5.认真阅读答题要求和每一个问题的题干,在适合自己的答案前的小

```
圆圈内点击一下,如下图(5)所示:
  2、就课外作业而言,你作业的主要来源是()
  ◎ A.学校老师布置(包括命题试卷、学案、教材、教辅等)
  ◎ B.课外补习及家长布置(包括艺体作业、课外补习作业等)
  ◎ C.自主选择的作业(主要指满足自己的兴趣爱好而进行的)
  ◎ D.其他
  3、总体看,你每天的课外作业中,以下作业类型中占比例最大的是()
  ◎ A.记背类 (包括背诵、阅读等)
  ◎ B.整理类(包括预习、小结、复习整理等)
  ◎ C.书写类(包括课本、学案、试卷、教辅等)
  ◎ D.制作类(包括手工、实验等)
  4、总体上看,你完成作业的情况是()
  ◎ A.很轻松就可以做完
  ◎ B.每天都做到很晚(11:00以后)才完成
  ◉ C.作业太多, 只能有选择的完成
  ◎ D.经常都做不完
```
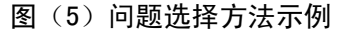

6.将所有问卷都完成点选以后,在问卷的页面的下方,点击"提交"

按钮。如图(6)所示: 24、学习期间, 你的居住地离学校的大致距离是() ◎ A. 3公里以内 ● B.3-5公里  $\circ$  c.5-8公里 ◎ D.8公里以上 25、每天,从你居住的地方去学校上学/放学,单程大致需要用的时间是() ◎ A. 我住校 ◎ B. 0.5小时以内 **◎ C. 0.5-1/**时 ◎ D.1小时以上 [ 提 交 ]

#### 图(6)提交页面示意图

7. 如果有问题漏答,点击"提交"按钮,会出现如下信息提示,图 中显示的"第10题"即为未答问题,点击"确定",页面会自动返回到未 答问题上。

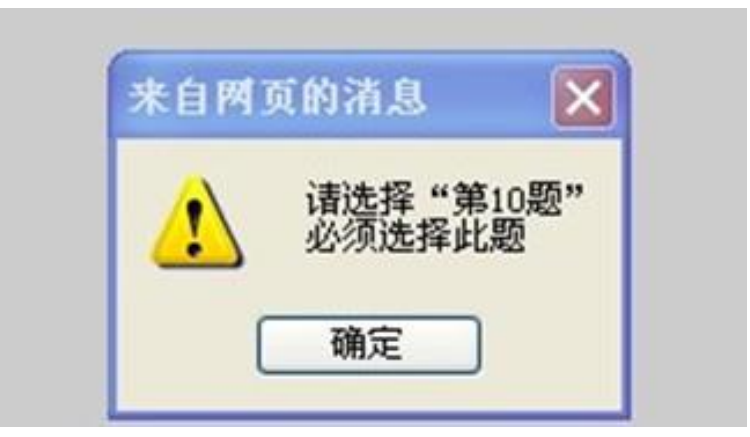

### 图(7) 漏答第 10 题时出现的提示

8.如果未选择区县和学校,点击提交按钮,会出现如下提示信息,

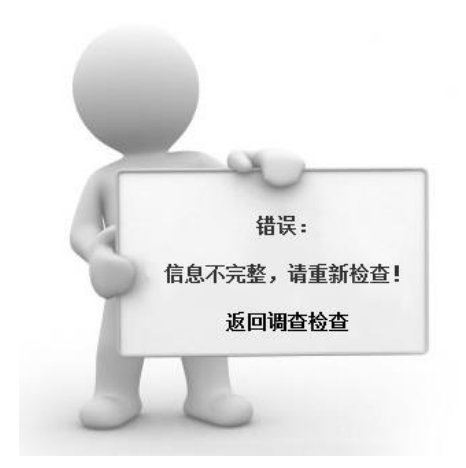

图(8) 未选择区县或学校时出现的提示

9.将所有问题回答完毕后,点击提交,应该看到图(9)所示的提交 成功页面。

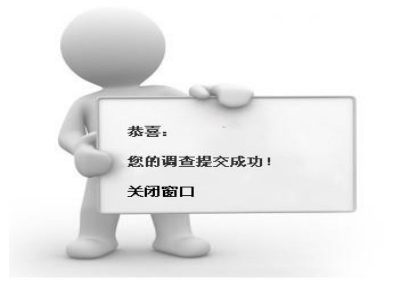

图(9) 提交成功后出现的提示

10. 在上述页面点击"关闭窗口", 即完成了问卷调查, 请关机并离 开机房。

11.如果有学生短时间内再次回答问卷,点击"提交",将得到如下 图所示的错误提示页面。

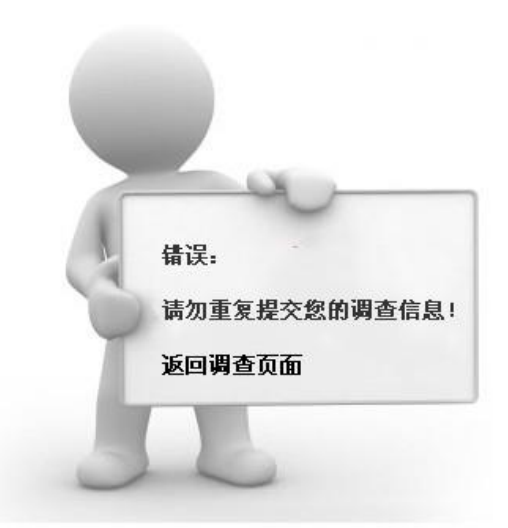

图(10) 短时重复提交时出现的错误提示页面

 12.如果未选择区县和学校,根据不同的浏览器,可能会有不同的提 示,有些会报"内部服务器 500 号错误",IE 浏览器的话,会报如图(11) 所示的错误,此时,请点击返回上一页,再选择区县和学校,再到页面底 端重新点击"提交"即可。

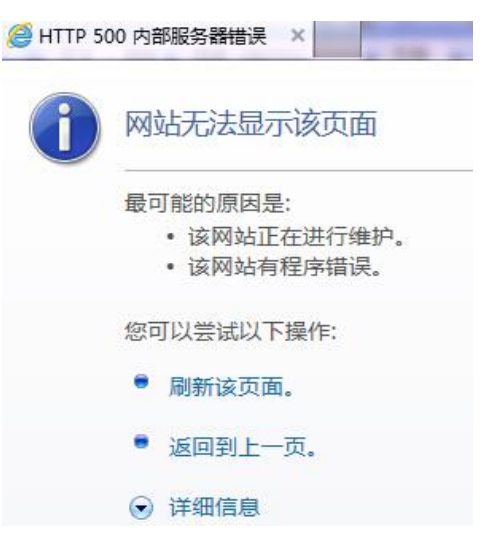

图 (11) IE 浏览器可能会报的错误

 $-18 -$ 13.为了保证本次监测数据的真实性,请各位参与调查者认真对待, 勿重复提交。同时,本系统设置了一个重复提交的时限,为保证同一机房 参与调查者无提交障碍,请前一批参与调查者问卷调查者提交完毕后,最 好关机后离开机房。

14.如果参与调查者第一次提交时遇到了第 11 条所示的错误信息, 请点击"返回调查页面",回到问卷调查页面, 耐心等待一会儿, 再点击 提交试试,的确提交不了,请关机重新起动系统,重新按本操作的 1—8 条进行操作。

13. 如其它上述未提到的疑难问题,请致电汤老师 13981866540, 或 与 QQ4673185 联系。

# 联系方式:市教育局普一处 陆斌 61881664

 张 勇(青羊区教育局)13666277667 平台开发:汤勉刚(四川师范大学工学院)13981866540 材料上报邮箱 jpzx05@126.com